## AutoLisp CAD

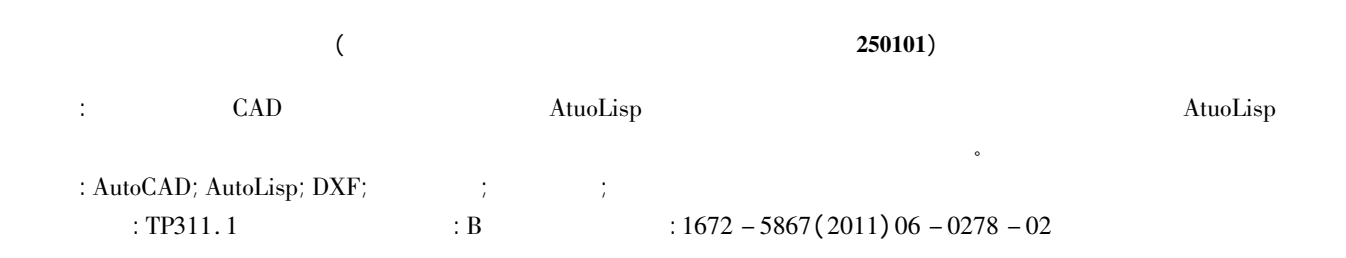

## A Brief Talk on the Control of AutoLisp over CAD Graphics

SUN Qiang YU Hong - yu

( Zhengyuan Geomatics Engineering Limited Corporation in Shandong Province Jinan <sup>250101</sup> China)

Abstract: In this paper during the drawing process assisted by CAD graphic data manipulation through the AutoLisp program is analyzed and elaborated. The part functions of the AtuoLisp are explained in detail. Through specific cases the perfect combination of theory and practice is achieved.

Key words: AutoCAD; AutoLisp; DXF; Graphic element information; attribute extension; South CASS

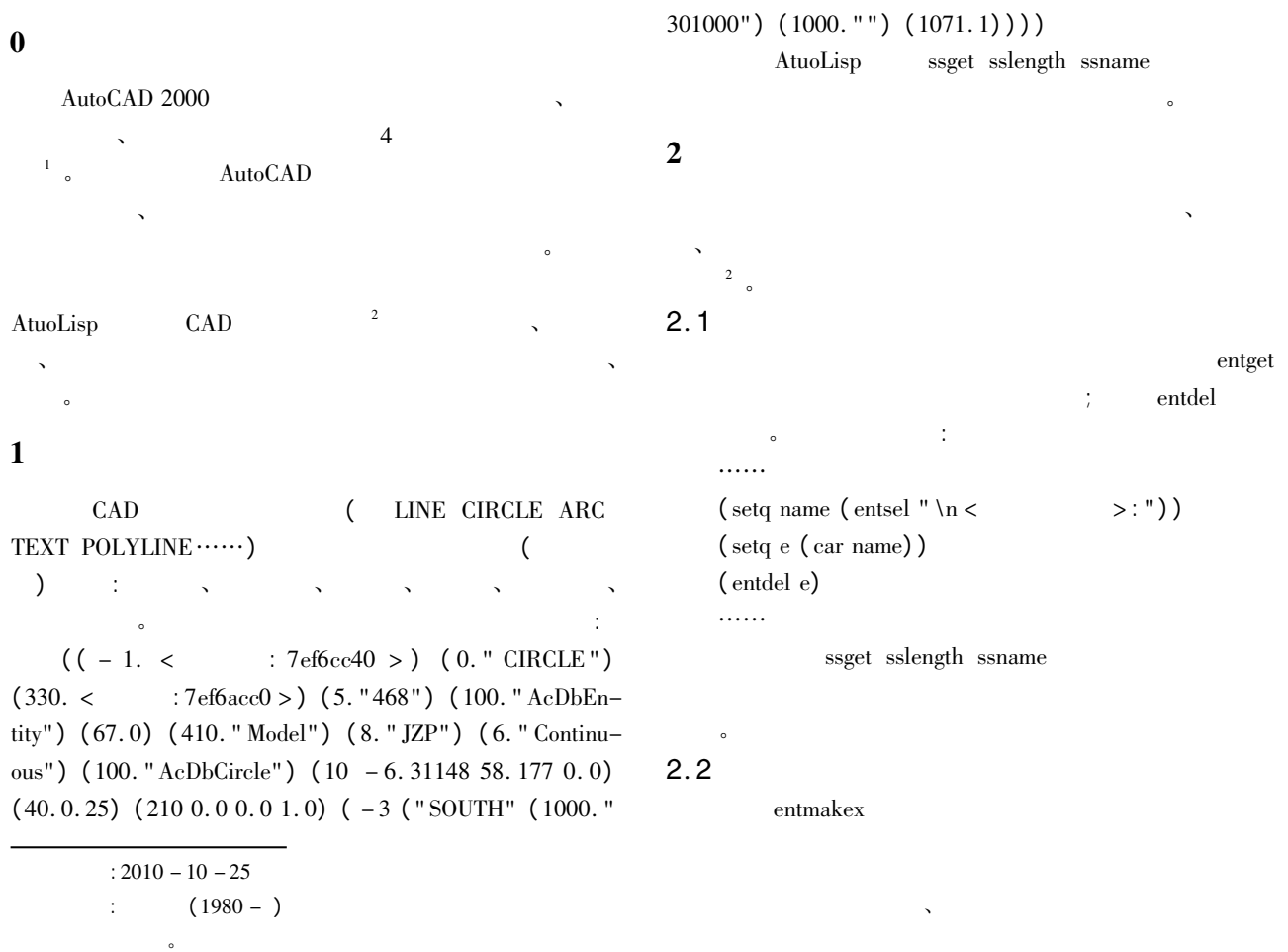

 $\mathbb{R}$  $Vlisp$  $\bullet$ …… $(\text{setq num } (\text{getint " } " )) )$  $(\text{setq } p (\text{getpoint } " \text{ ... } ))$ ( while  $( / = p$  " nil" ) ( if  $( / = (\text{car } p)$  " nil" ) ( progn …… $($  entmakex  $($  list  $($  cons  $0$  " TEXT" $)$  ; ; TEXT **WE**  $\left(\right. \cos 8 \right.$ " ) ( list <sup>10</sup> <sup>X</sup> <sup>Y</sup> <sup>Z</sup>) ( cons <sup>40</sup> 4. <sup>0</sup>) …… $2.3$   $(xdata)$ AutoLISP ( xdata)  $\qquad \qquad$  ObjectARX AutoLISP  $\sim$  xdata  $\sim$  $\bullet$  entget  $\bullet$ 。Entget and entget and entget and entget and entget and entget and entget and entget xdata.  $\text{entget}$   $\text{xt}$   $\text{at}$   $\text{at}$   $\text{at}$   $-3$  $\overline{\phantom{a}}$ **:**  $(-3$  ( " SOUTH" (1000. " 301000") (1000. "")  $(1071.7))$ ) regapp entget ssname subst append entmod  $3$  $\overline{\phantom{a}}$ 实际工作中我们会遇到需要对界址点信息进行扩展、  $\mathcal{F}_{\mathcal{A}}$  $\mathbf{X} = \mathbf{X} - \mathbf{X}$  $\frac{3}{\circ}$ ) ……4 结束语 1

 $\bullet$ 

 $\sim$ 记等参数修改界址点属性: 界址点号 界标类型 界址点

 $\ddot{\phantom{1}}$ : …… $;$ ; ( setq <sup>s</sup> ( ssget " X" ( list ( cons <sup>8</sup> " JZP" ) ( cons <sup>0</sup> " CIRCLE" ) ) ) ) ……; ; 提取中心点坐标列表 以方便提取点号。 ( setq entype ( cdr ( assoc <sup>0</sup> ents) ) ) …… $;$ ;  $(\text{old\_ext\_list})$ ……; ;  $\hspace{2.6cm}$  (  $\hspace{2.6cm}$  ) 。 ( setq jzdzjwz ( cdr ( assoc <sup>10</sup> ents0) ) ) ( setq jzdzjtc ( cdr ( assoc <sup>8</sup> ents0) ) ) ( setq jzdzjnr ( cdr ( assoc <sup>1</sup> ents0) ) ) ; ; ;  $($  if  $($  =  $jzdzjtc$  "  $")$ ( progn ( setq new\_ext\_list ( $list -3$ ( list " SOUTH" jzdsx\_list jzdqt\_list ( cons <sup>1071</sup> ( atoi jzdzjnr) ) ) ; ; ;  $(4)$ ( list " JBLX" ( cons <sup>1000</sup> "4" ) ) ; ; ;  $\hspace{1.6cm} (1 \hspace{1.2cm} 2 \hspace{1.1cm} 2)$ ( list " JZDLX" ( cons <sup>1000</sup> "1" ) )

AutoLISP GAD CAD

CAD 参考文献:

AutoCAD

 $J \t 2005(2):29.$ 

. AutoCAD 2000 Visual LISP  $M$  .  $\vdots$  2001.

. AutoCAD  $\rm DXF$ 

 $J \t 2004 \t 14(9): 101 - 104.$ 编辑:宋丽茹

AtuoLisp

2

3